# **Open Source Password Manager**

# **Install Postgres for Psono**

The Psono server requires a postgres database with some extensions. This section will explain how to install one and prepare it for the Psono server.

**We will be using postgres (tested with version 9.6, but every 9.4+ version should work):**

1. First install some requirements:

```
# yum -y install
https://download.postgresql.org/pub/repos/yum/9.6/redhat/rhel-7-x86_64/
pgdg-centos96-9.6-3.noarch.rpm
# yum -y install postgresql96-server postgresql96-contrib
# /usr/pgsql-9.6/bin/postgresql96-setup initdb
# systemctl start postgresql-9.6.service
# systemctl enable postgresql-9.6.service
```
2. Now lets switch the postgres user:

# su - postgres

3. Create our new DB:

# createdb psono

4. Now switch the command prompt to postgres command prompt:

# psql psono

5. Followed by some nice postgres commands to create the user and grant all privileges:

CREATE USER psono WITH PASSWORD 'password'; GRANT ALL PRIVILEGES ON DATABASE "psono" to psono;

**Note**: Replace password with a unique password

6. Install some necessary extensions:

CREATE EXTENSION IF NOT EXISTS ltree; CREATE EXTENSION IF NOT EXISTS "pgcrypto";

7. (optional) If you want to use this database for unit testing, you should also do:

ALTER USER psono CREATEDB;

8. To exit this shell and return to your normal user do:

 $\qquad \qquad$ 

#### $Ctrl + D$

Other databases are not supported because of missing **ltree extension**

## **Optional Configuration**

### **(optional) Adjust pg\_hba.conf in /var/lib/pgsql/9.6/data**

Depending on your setup you might get FATAL: Ident authentication failed for user which makes it necessary to adjust the pg hba.conf e.g. add the following lines:

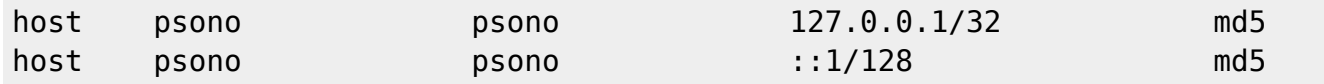

Afterwards restart postgres e.g.

```
systemctl restart postgresql
```
#### **(optional) Allow network connections**

Depending on your setup you might need postgres to listen on public interfaces, allowing other devices in the network to connect to your host. For that edit postgresql.conf in /var/lib/pgsql/9.6/data and add the following line:

listen addresses =  $'$ \*'

Afterwards restart postgres e.g.

```
systemctl restart postgresql
```
Last update: **2019/05/14 10:01**